# Actigraph

### SPSS SYNTAX: Converting and Reformatting the Excel File

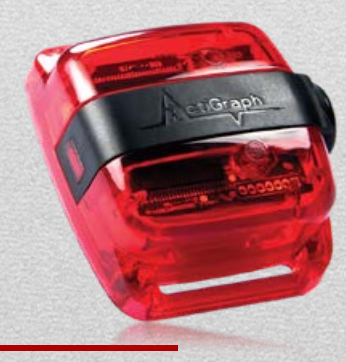

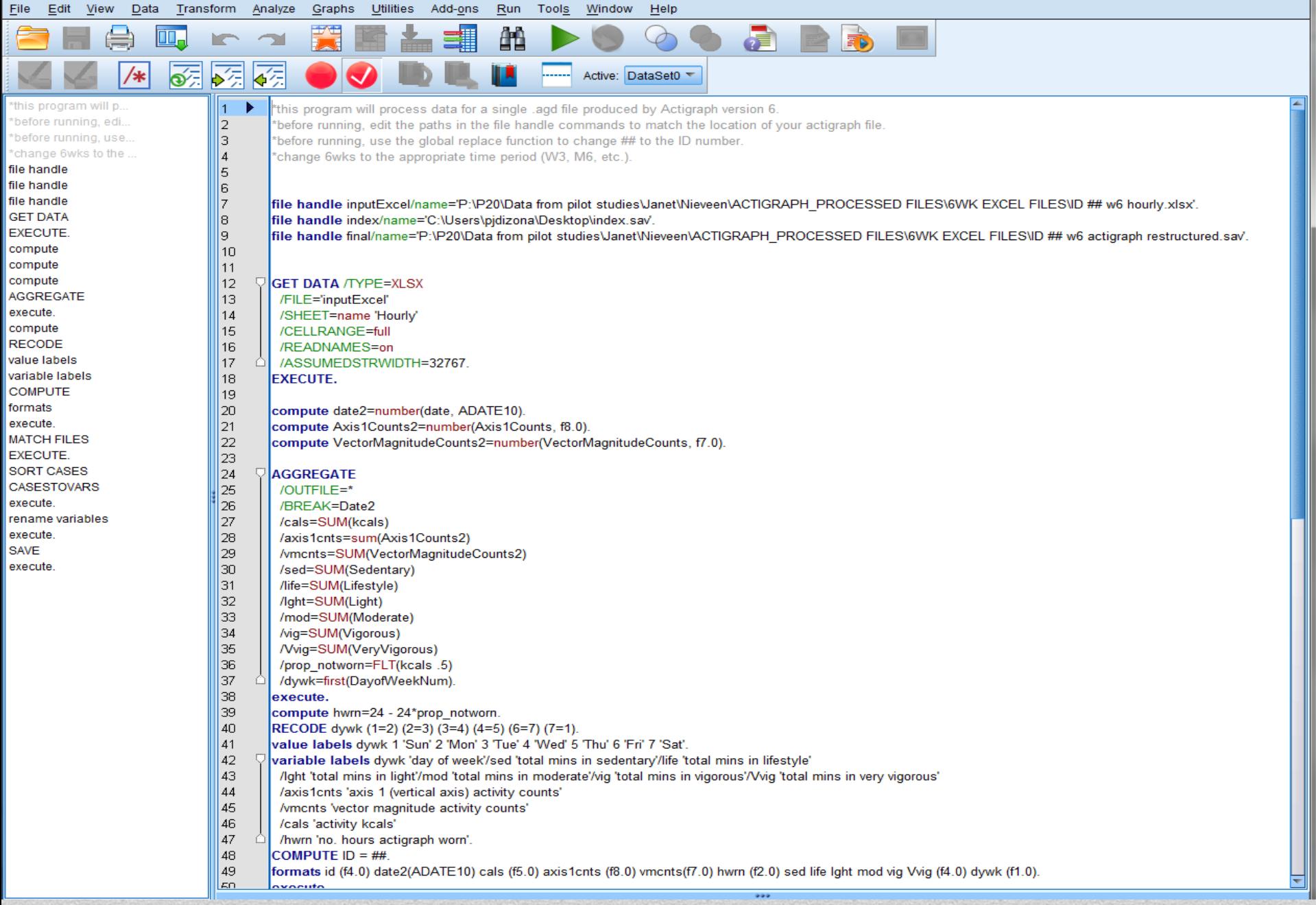

## Open the SPSS syntax

#### **Instructions**

1. Open the SPSS syntax file named "actigraph v6 processing and restructuring\_generic\_Sept2012" and save a copy under a different name.

2. In the copy, use the Edit>Replace All to replace ## with the ID number and @time with the time point (W3, M6, etc.) for the case you are processing.

3. The first 3 commands in this file define the full paths of the files to be read or created by the program. Edit these commands to match the locations of your files.

A. For example, the command below (highlighted for emphasis) appears in the original file as: file handle inputExcel/name='E:\actigraph data\actigraph6 sept2012\ID## @time hourly.xlsx'.

B. When we use the global search and replace, it will be changed to: file handle inputExcel/name='E:\actigraph data\actigraph6 sept2012\ID21 W6 hourly.xlsx '.

C. If this file is found on your computer on drive K: in a directory named "actigraph files," you would need to also change the command to the following: file handle inputExcel /name='K:\actigraph files\ID21 W6 hourly.xlsx'.

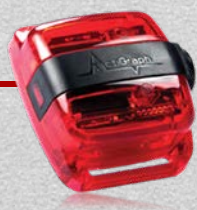

#### **Instructions**

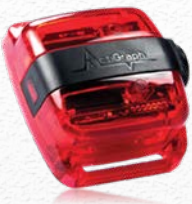

4. Be sure that a copy of the file named "index.sav" is located in the same folder as the Excel files to be processed (note that "index.sav" is never renamed with the ID number and data wave).

5. After editing these lines and replacing all occurrences of ## and @time, run the syntax program (make sure nothing in the program is highlighted, then choose Run < All from the menu bar).

6. A data file will be produced and saved that should contain one line of data beginning with the case ID and number of days worn for that data wave, followed by 12 variables (shown below for day 1) for each day the actigraph was worn:

ID, W6nodys, W6d1date, W6d1dywk, W6d1hwrn, W6d1cals, W6d1axis1cnts, W6d1vmcnts, W6d1sed, W6d1life, W6d1lght, W6d1mod, W6d1vig, W6d1Vvig

# You may also see a warning like the following in your output file:

## Warnings

Variable Vvig is constant in every case group, but was not specified in the FIXED subcommand.

This is not a problem and can be ignored. It simply means that this variable had a value of zero on all days the Actigraph was worn.

If there are fewer than 7 days of Actigraph data, you will also get an error message about missing IDs for some cases. This message can be ignored.

Note: If SPSS is unable to read the Excel file that Actilife produces, open it with Excel and resave from within the Excel program before processing it in SPSS.

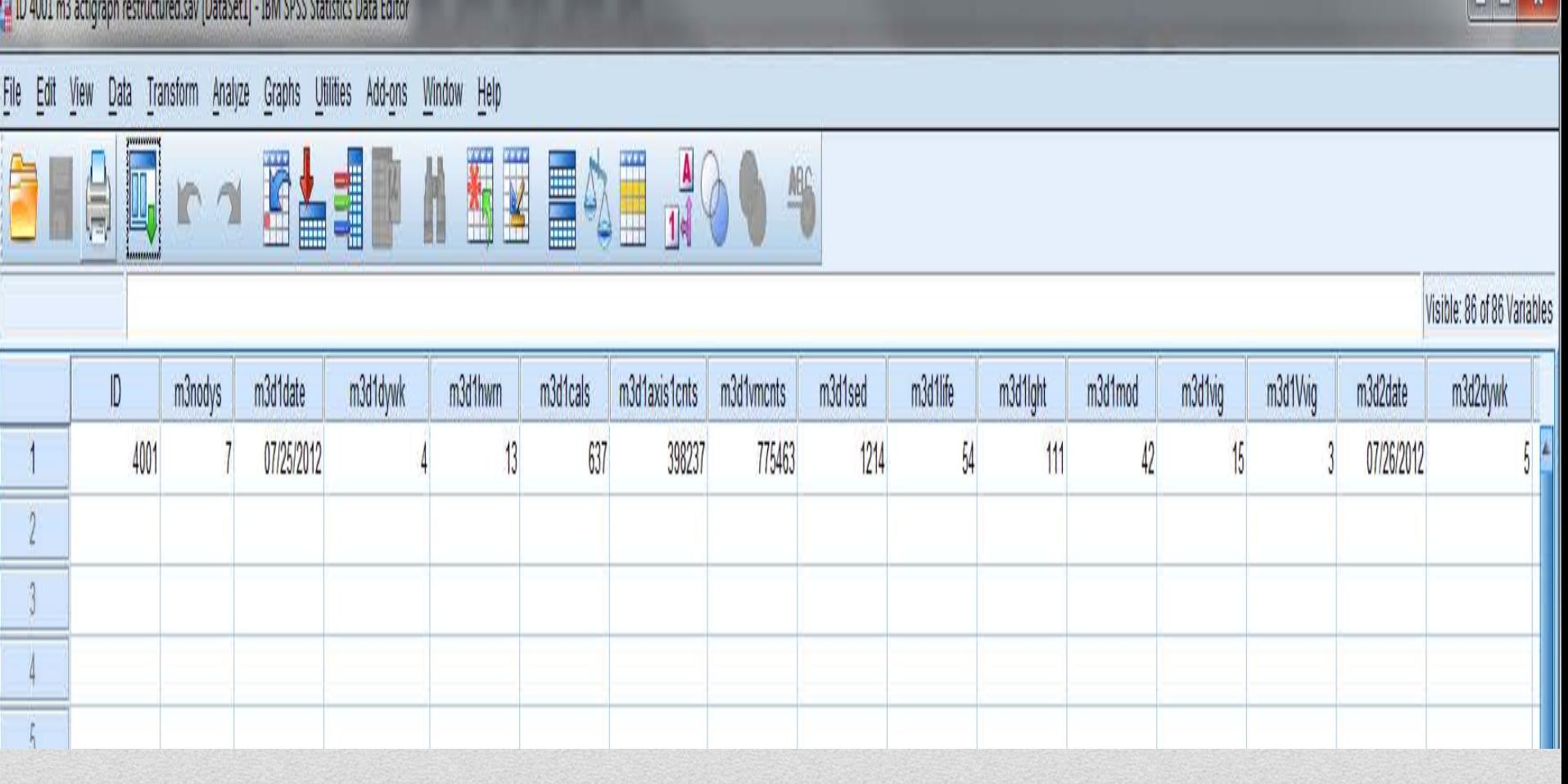

After running, a single line of data will be seen in the SPSS window. When these are all created, you can merge them into one dataset for analysis.